## **Country Calling Code and Flag Extension**

for Magento CE 2.1.x or Later

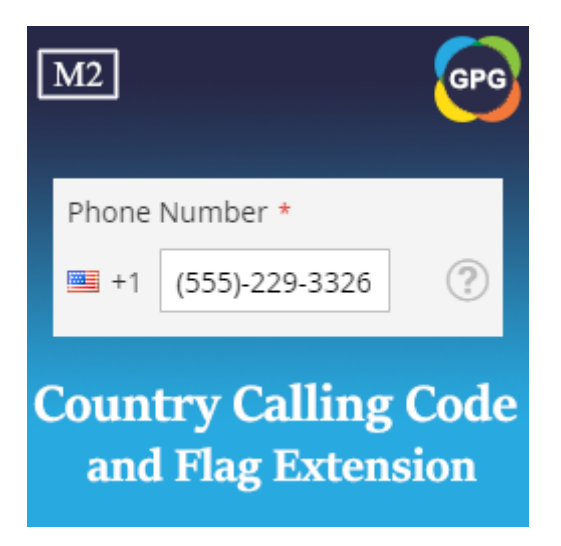

## **Installation Guide**

## **Installation Manual**

**Step 1:** Backup your web directory and store database.

It's essential to back up all of the themes and extensions in Magento before installation, especially when working on a live server. We strongly recommend you shouldn't omit this step.

**Step 2:** Install the module named **PHPCuong\_CountryCallingCode**

To install this extension follow the instructions below:

1. Download the latest version of the module

**PHPCuong CountryCallingCode** and decompress it, the password for decompressing **giaphugroup**.

2. Upload contents of the module named

**PHPCuong\_CountryCallingCode** to your store root directory, I mean, you need to upload the folder named **app** to your store root directory.

3. In SSH console of your server navigate to your store root folder.

cd path to the store root folder

4. Run the command lines below:

Install the module named **PHPCuong\_CountryCallingCode**

php bin/magento setup:upgrade

Deploy the static contents

If you are using the Magento version 2.1.x

php bin/magento setup:static-content:deploy

If you are using the Magento version 2.2.x or later

php bin/magento setup:static-content:deploy -f

## Compile the codes

php bin/magento setup:di:compile

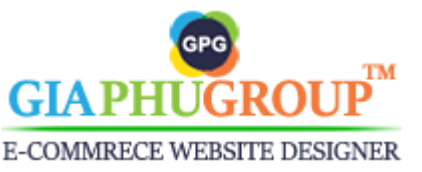

*https://www.giaphugroup.com*

Reindex

php bin/magento indexer:reindex

Flush the caches

```
php -f bin/magento cache:flush
```
Chmod 777 the folders var, pub if you don't have permission fully.

chmod 777  $-R \varphi^*$ chmod 777 -R pub/static/\*

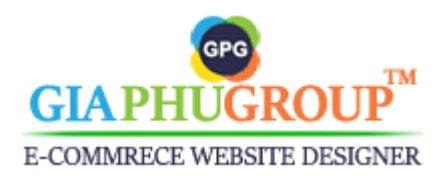